# **THORLABS**

# **340M-CL and 340UV-CL - February 24, 2020**

<span id="page-0-0"></span>Item # 340M-CL and 340UV-CL were discontinued on February 24, 2020. For informational purposes, this is a copy of the website content at that time and is valid o[nly for the stated pro](https://www.thorlabs.com/newgrouppage9.cfm?objectgroup_id=7485)duct.

# **FAST FRAME RATE CCD SCIENTIFIC CAMERAS FOR MICROSCOPY**

- ▶ VGA Resolution CCD Cameras
- ▶ Monochrome Scientific-Grade Cameras with <15 e<sup>-</sup> Read Noise
- **Up to 200.7 Frames per Second for the Full Sensor ►**
- **Support for LabVIEW, MATLAB, µManager, and MetaMorph ►**

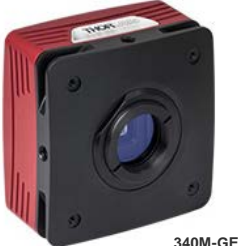

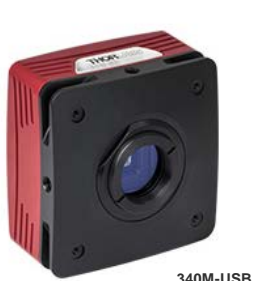

Standard Camera Sensor

1/3" Format, 640 x 480 Pixel (VGA) Monochrome CCD Sensor with 7.4 µm Square Pixels (On Semi

Software-Selectable 20 MHz or 40 MHz Readout:

(40 MHz) or Minimize Noise (20 MHz) 55% Peak Quantum Efficiency at 500 nm for Standard Version (See *Specs* Tab for Details) 10% Peak Quantum Efficiency at 485 nm for UV Version (See *Specs* Tab for Details) <15 e<sup>-</sup> Read Noise Improves the Threshold of Detectability Under Low Light Conditions Asynchronous Reset, Triggered, and Bulb Exposure Modes (See *Triggering* Tab for Details) • ThorCam GUI with 32- and 64- Bit Windows<sup>®</sup> 7

SDK and Programming Interfaces Provide

C, C++, C#, Python, and Visual Basic

LabVIEW, MATLAB, µManager, and MetaMorph Third-Party Software

/ Truesense KAI-0340)

Maximize Frame Rate

and 10 Support

.NET APIs

Support for:

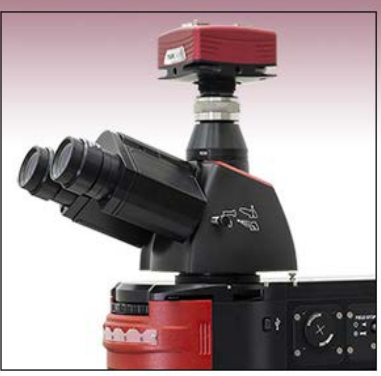

340M-GE Scientific CCD Camera Mounted on a Thorlabs Cerna® Series Microscope

# [Hide Overview](javascript:;)

# OVERVIEW

#### **Features**

# **Applications**

• Fluorescence Microscopy Up to 200.7 Frames per Second (fps) for the Full Sensor (See *Specs* Tab for Details)

> **Compact Scie**

**Scientific CCD**

• Flow Cytometry

Standard Camera Sensor

- $\cdot$  Ca<sup>2+</sup> Imaging
- UV Imaging • Particle Tracking
- $S$  CEM/EBSD

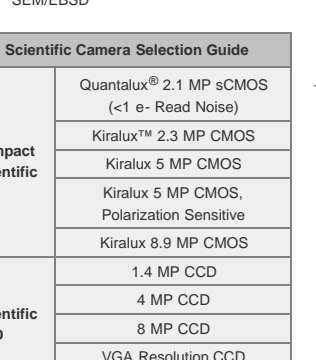

(200 Frames Per Second)

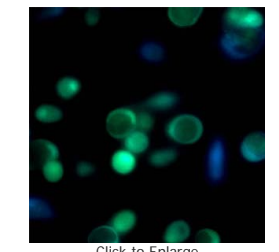

[Click to Enlarge](https://www.thorlabs.com/images/TabImages/CA2plus_Ratio_A1-780.jpg)<br>The Fast Frame Rate Scientific-Grade Camera<br>can be used for Ca<sup>2+</sup> ratiometric studies of intracellular dynamics.

Thorlabs' Fast Frame Rate Scientific CCD Cameras (US Patent 9,380,241 B2), which offer up to 200.7 frames per second at 40 MHz dual-tap readout of the full sensor with 640 x 480 pixel (VGA) resolution, are specifically designed for microscopy and other demanding scientific applications. These monochrome cameras are ideal for fluorescence microscopy and flow cytometry applications.

# **Sensors for Visible or UV Applications**

We offer two versions of our fast frame rate camera. Our standard sensor is designed for visible applications and has a peak quantum efficiency (QE) of 55% at 500 nm. The UV version of the camera, which has a peak QE of 10% at 485 nm, features a sensor with a quartz faceplate in order to permit higher transmission of UV light and enable applications at UV wavelengths. Please see the *Specs* tab for plots of the QE for both sensors.

# **Industry-Standard USB 3.0, Gigabit Ethernet, or Camera Link Interfaces**

Thorlabs' scientific cameras are offered with a choice of USB 3.0, Gigabit Ethernet (GigE), or Camera Link interface. GigE is ideal for situations where the camera must be far from the PC or there are multiple cameras that need to be controlled by the same PC. The GigE and Camera Link cameras are provided with either a GigE or Camera Link frame grabber card and cables. Since USB 3.0 is supported by most computers, the USB cameras do not come with a card; however, one is available separately below. A power supply and software are supplied with all cameras. More information on what's included is on the *Shipping List* tab. Your computer must have a free PCI Express slot to install the GigE or Camera Link interface. For more information on the three interface options and recommended computer specifications, please see the *Interface* tab.

We offer our fast frame rate cameras in our standard, non-cooled package. Since these cameras are designed for high frame rates and short exposures, cooling the sensor is not required. For applications with low light levels and exposures longer than 1 second, we recommend our [1.4 Megapixel](https://www.thorlabs.com/newgrouppage9.cfm?objectgroup_id=6592), [4 Megapixel](https://www.thorlabs.com/newgrouppage9.cfm?objectgroup_id=7900) or [8 Megapixel](https://www.thorlabs.com/newgrouppage9.cfm?objectgroup_id=6540) scientific-grade CCD cameras.

Our cameras have triggering options that enable custom timing and system control; for more details, please see the *Triggering* tab. External triggering requires a connection to the auxiliary port of the camera. Accessory cables and boards to "break out" the individual signals are available [below.](#page-0-0)

Our 340M-GE and 340M-CL cameras come with a user-removable IR filter; for details on the transmission please see the *Specs* tab. If the filter is removed, it can be replaced with a user-supplied Ø1" (Ø25 mm) [filter](https://www.thorlabs.com/navigation.cfm?guide_id=21) or another optic up to 4 mm thick.

The cameras feature standard C-Mount (1.000"-32) threading, and Thorlabs provides a full line of [thread-to-thread](https://www.thorlabs.com/navigation.cfm?guide_id=2327) [adapters](https://www.thorlabs.com/navigation.cfm?guide_id=2327) for compatibility with other thread standards, including the SM1 (1.035"-40) threading used on our [Ø1" Lens](https://www.thorlabs.com/navigation.cfm?guide_id=2068) [Tubes](https://www.thorlabs.com/navigation.cfm?guide_id=2068). The front face also has 4-40 tapped holes for compatibility with our 60 [mm Cage System.](https://www.thorlabs.com/navigation.cfm?guide_id=2005) Four 1/4"-20 tapped holes, one on each side of the housing, are compatible with our [Ø1" posts.](https://www.thorlabs.com/navigation.cfm?guide_id=53) These flexible mounting options make Thorlabs' scientific cameras the ideal choice for integrating into home-built imaging systems as well as those based on commercial microscopes.

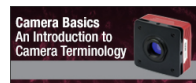

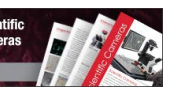

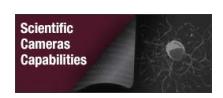

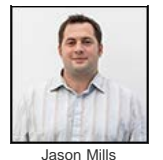

General Manager, Thorlabs Scientific Imaging **Feedback? Questions? Need a Quote?**

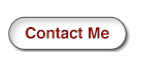

# [Hide Specs](javascript:;)

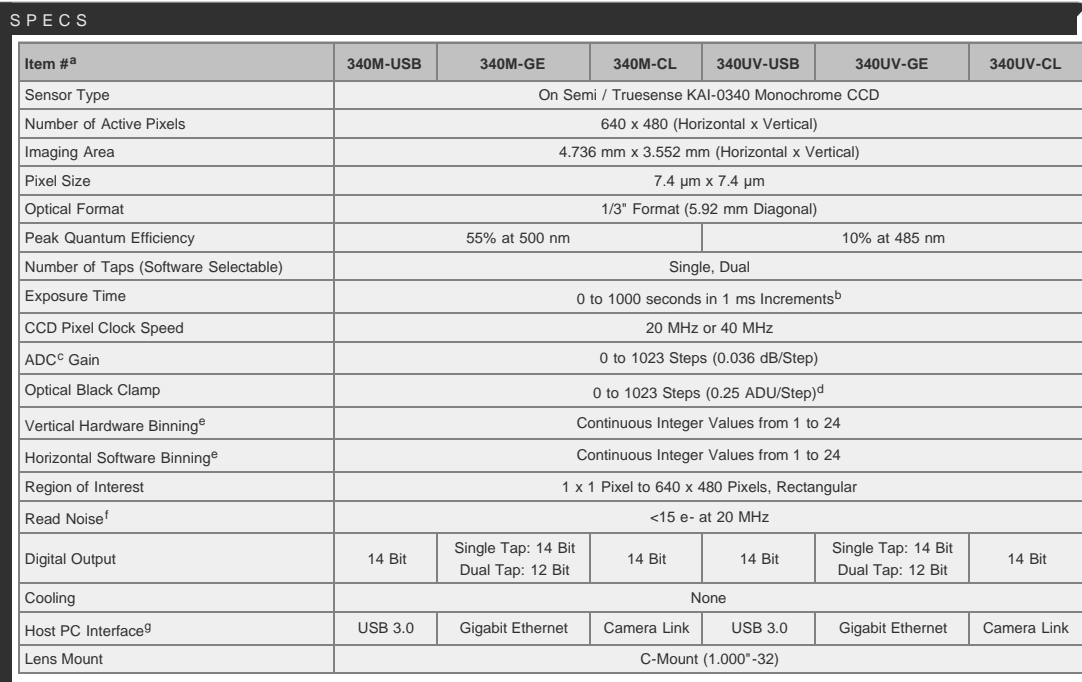

The specified performance is valid when using a computer with the recommended specifications listed on the *Interface* tab.

Exposure time varies with operating mode; exposure times shorter than 1 ms may be possible when using an external trigger.

ADC = Analog-to-Digital Converter

ADU = Analog-to-Digital Unit

Camera Frame Rate is impacted by the Vertical Hardware Binning parameter. For color cameras, when the Image Type setting in ThorCam is anything other than "Unprocessed" only 1 x 1 binning is available. When set to Unprocessed, the camera can bin up to 24 x 24, but the image produced will be monochrome.

If your application is read-noise limited, we recommend using the lower CCD pixel clock speed of 20 MHz. For more information about read noise, and for examples of how to estimate the limiting factor of total camera noise, please see the [Camera Noise Tutorial](https://www.thorlabs.com/newgrouppage9.cfm?objectgroup_id=10773)*.*

For more information on these interface options, please see the *Camera Interface* tab.

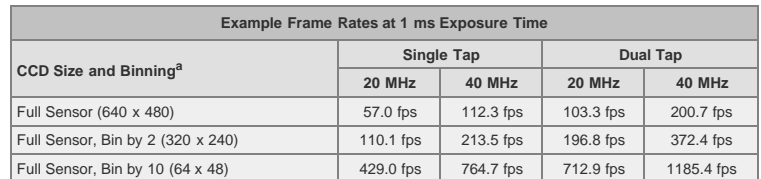

Camera Frame Rate is impacted by the Vertical Hardware Binning parameter. For color cameras, when the Image Type setting in ThorCam is anything other than "Unprocessed" only 1 x 1 binning is available. When set to Unprocessed, the camera can bin up to 24 x 24, but the image produced will be monochrome.

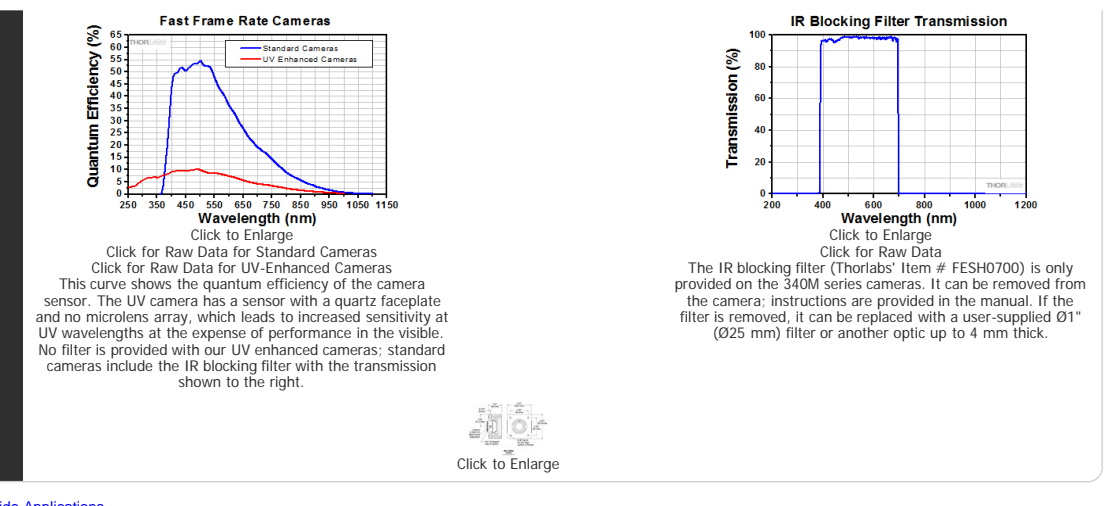

# **[Hide Applications](javascript:;)**

#### APPLICATIONS

Thorlabs' Scientific-Grade CCD Cameras are ideal for a variety of applications. The photo gallery below contains images acquired with our [1.4 megapixel,](https://www.thorlabs.com/newgrouppage9.cfm?objectgroup_id=6592) [4](https://www.thorlabs.com/newgrouppage9.cfm?objectgroup_id=7900) [megapixel](https://www.thorlabs.com/newgrouppage9.cfm?objectgroup_id=7900), [8 megapixel](https://www.thorlabs.com/newgrouppage9.cfm?objectgroup_id=6540), and fast frame rate cameras.

To download some of these images as high-resolution, 16-bit TIFF files, please click [here.](https://www.thorlabs.com/images/tabimages/Thorcam_Samples.zip) It may be necessary to use an alternative image viewer to view the 16-bit files. We recommend [ImageJ,](http://rsbweb.nih.gov/ij/download.html) which is a free download.

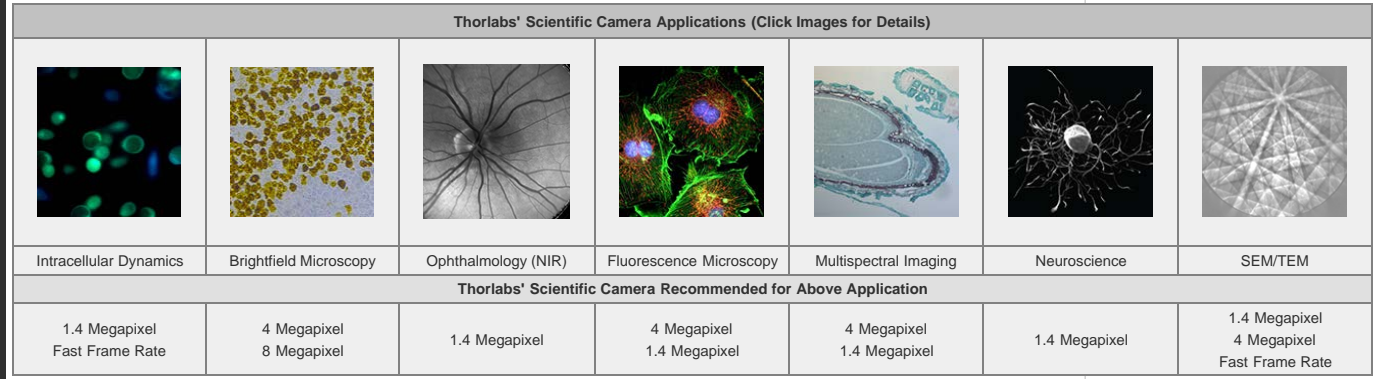

#### **Multispectral Imaging**

The video to the right is an example of a multispectral image acquisition using a liquid crystal tunable filter (LCTF) in front of a monochrome camera. With a sample slide exposed to broadband light, the LCTF passes narrow bands of light that are transmitted from the sample. The monochromatic images are captured using a monochrome scientific camera, resulting in a datacube – a stack of spectrally separated two-dimensional images which can be used for quantitative analysis, such as finding ratios or thresholds and spectral unmixing.

In the example shown, a mature *capsella bursa-pastoris* embryo, also known as Shepherd's-Purse, is rapidly scanned across the 420 nm - 730 nm wavelength range using Thorlabs' [KURIOS-WB1 Liquid Crystal Tunable Filter.](https://www.thorlabs.com/newgrouppage9.cfm?objectgroup_id=3488) The images are captured using our [1501M-GE Scientific Camera,](https://www.thorlabs.com/newgrouppage9.cfm?objectgroup_id=6592#ad-image-0) which is connected, with the liquid crystal filter, to a [Cerna](https://www.thorlabs.com/navigation.cfm?guide_id=2395)[® Series Microscope](https://www.thorlabs.com/navigation.cfm?guide_id=2395). The overall system magnification is 10X. The final stacked/recovered image is shown below.

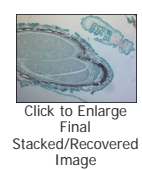

# **Thrombosis Studies**

Thrombosis is the formation of a blood clot within a blood vessel that will impede the flow of blood in the circulatory system. The videos below are from experimental studies on the large-vessel thrombosis in Mice performed by Dr. Brian Cooley at the Medical College of Wisconsin. Three lasers (532 nm, 594 nm, and 650 nm) were expanded and then focused on a microsurgical field of an exposed surgical site in an anesthenized mouse. A custom [1.4 Megapixel](https://www.thorlabs.com/newgrouppage9.cfm?objectgroup_id=6592) [Camera](https://www.thorlabs.com/newgrouppage9.cfm?objectgroup_id=6592) with integrated filter wheel were attached to a Leica Microscope to capture the low-light fluorescence emitted from the surgical site. See the videos below with their associated descriptions for further infromation.

#### **Arterial Thrombosis**

In the video above, a gentle 30-second electrolytic injury is generated on the surface of a carotid artery in an atherogenic mouse (ApoE-null on a high-fat, "Western" diet), using a 100-microndiameter iron wire (creating a free-radical injury). The site (arrowhead) and the vessel are imaged by time-lapse fluorescence-capture, low-light camera over 60 minutes (timer is shown in upper left corner – hours:minutes:seconds). Platelets were labeled with a green fluorophore

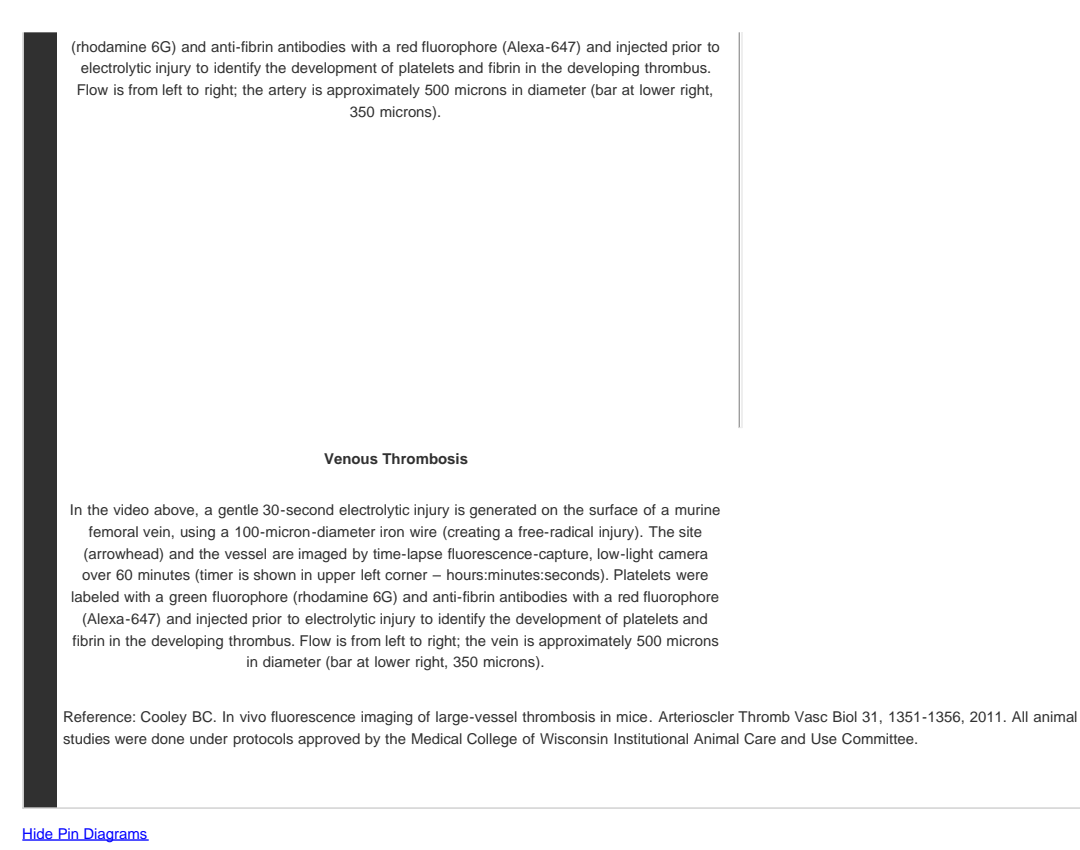

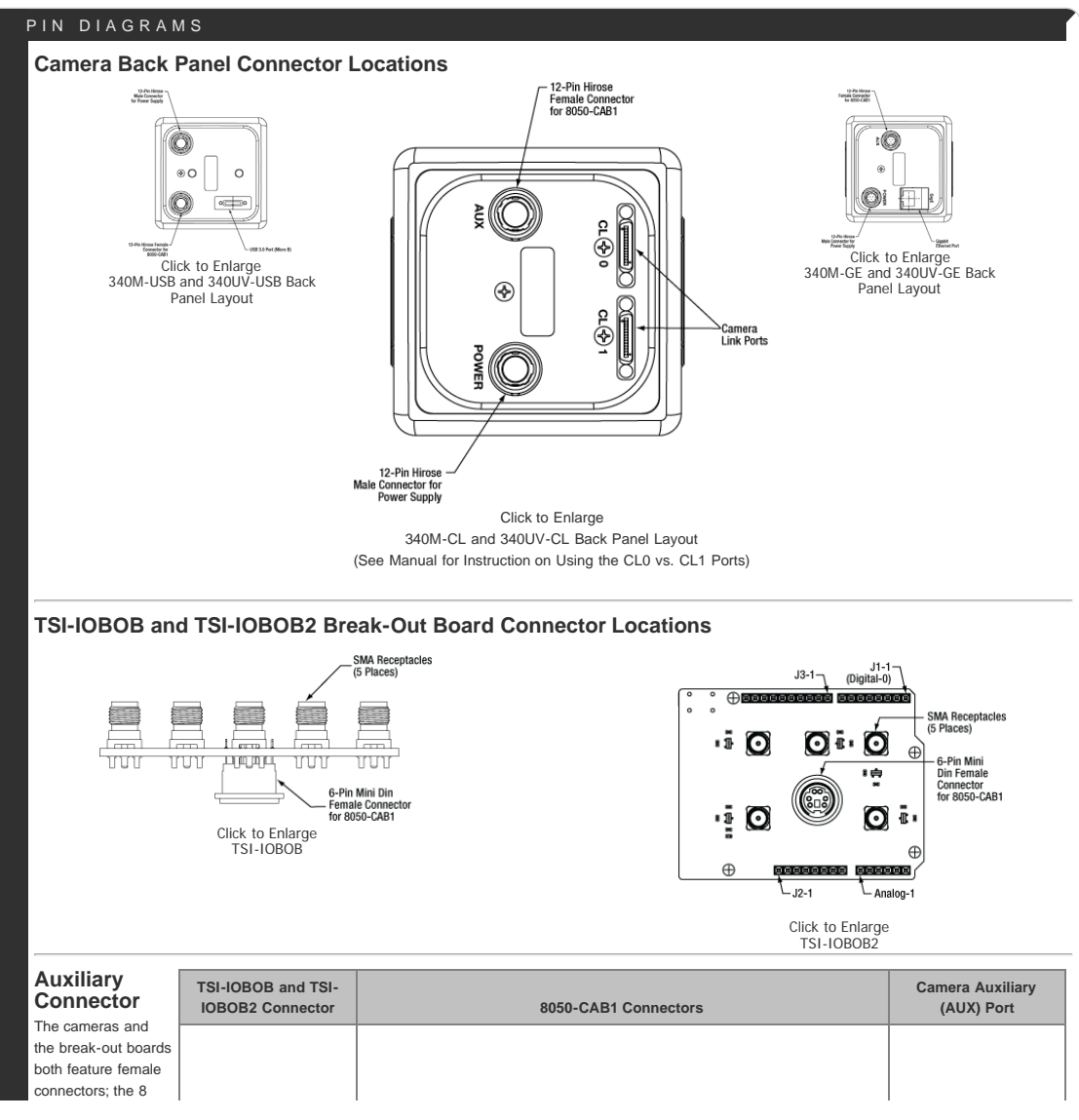

megapixel cameras have a 12 pin Hirose connector, while the break out boards have a 6-pin

Mini-DIN connector.

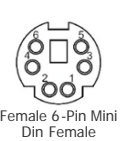

5⊙ ∏  $\circ$  $2c$  $\circ$  $1^{\circ}$   $\circ$  2  $\circ$ Connector Male 6-Pin Mini Din Male Connector (TSI-IOBOB end of Cable)

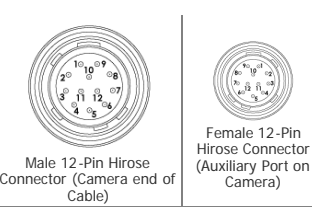

The 8050-CAB1 cable features male connectors on both ends: a 12-pin connector for connecting to the camera and a 6-pin Mini-DIN connector for the breakout boards. Pins 1, 2, 3, 5, and 6 are each connected to the center pin of an SMA connector on the break-out boards, while pin 4 (ground) is connected to each SMA connector housing. To access one of the I/O functions not available with the 8050-CAB1, the user must fabricate a cable using shielded cabling in order for the camera to adhere to CE and FCC compliance; additional details are provided in the camera manual.

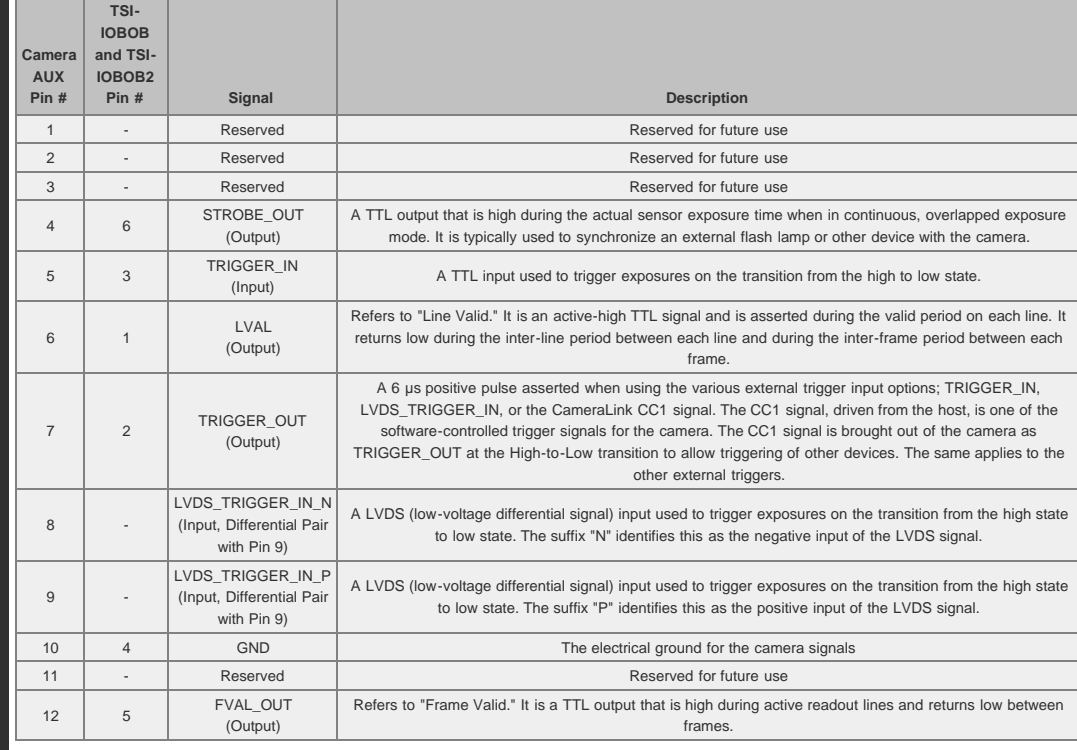

# [Hide Software](javascript:;)

# SOFTWARE

# **ThorCam™**

ThorCam is a powerful image acquisition software package that is designed for use with our cameras on 32- and 64-bit Windows® 7 or 10 systems. This intuitive, easy-to-use graphical interface provides camera control as well as the ability to acquire and play back images. Single image capture and image sequences are supported. Please refer to the screenshots below for an overview of the software's basic functionality.

Application programming interfaces (APIs) and a software development kit (SDK) are included for the development of custom applications by OEMs and developers. The SDK provides easy integration with a wide variety of programming languages, such as C, C++, C#, Python, and Visual Basic .NET. Support for third-party software packages, such as LabVIEW, MATLAB, and uManager is available. We also offer example Arduino code for integration with our TSI-IOBOB2 Interconnect Break-Out Board.

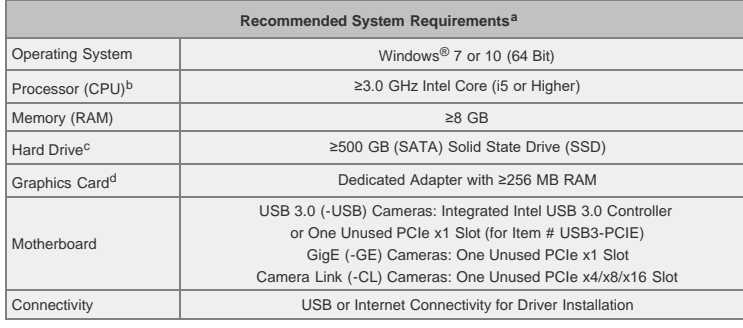

See the [Performance Considerations](#page-5-0) section below for recommendations to minimize dropped frames for demanding applications.

- . Intel Core i3 processors and mobile versions of Intel processors may not satisfy the requirements.
- We recommend a solid state drive (SSD) for reliable streaming to disk during image sequence storage.
- On-board/integrated graphics solutions present on Intel Core i5 and i7 processors are also acceptable.

# **Example Arduino Code for TSI-IOBOB2 Board**

Click the button below to visit the download page for the sample Arduino programs for the TSI-IOBOB2 Shield for Arduino. Three sample programs are offered:

- Click the button below to visit the ThorCam software page.
	- Software (
- Trigger the Camera at a Rate of 1 Hz
- Trigger the Camera at the Fastest Possible Rate
- Use the Direct AVR Port Mappings from the Arduino to Monitor Ca[mera State and T](https://www.thorlabs.com/software_pages/ViewSoftwarePage.cfm?Code=TSI-IOBOB2)rigger Acquisition

# **Click the Highlighted Regions to Explore ThorCam Features**

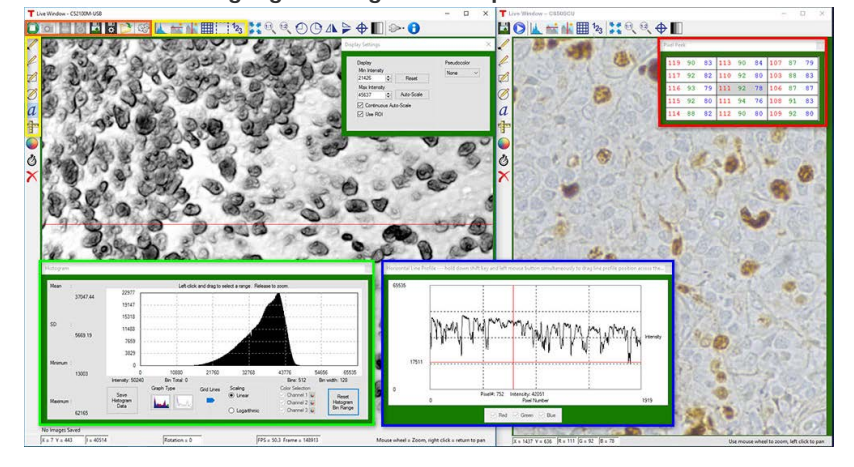

# **Camera Control and Image Acquisition**

Camera Control and Image Acquisition functions are carried out through the icons along the top of the window, highlighted in orange in the image above. Camera parameters may be set in the popup window that appears upon clicking on the Tools icon. The Snap[shot button allows a single image to be acquired](https://www.thorlabs.com/images/tabimages/Thorcam_Color_A17-687.jpg) using the current camera settings.

The Start and Stop capture buttons begin image capture according to the camera settings, including triggered imaging.

#### **Timed Series and Review of Image Series**

The Timed Series control, shown in Figure 1, allows time-lapse images to be recorded. Simply set the total number of images and the time delay in between captures. The output will be saved in a multi-page TIFF file in order to preserve the high-precision, unaltered image data. Controls within ThorCam allow the user to play the sequence of images or step through them frame by frame.

#### **Measurement and Annotation**

As shown in the yellow highlighted regions in the image above, ThorCam has a number of built-in annotation and measurement functions to help analyze images after they have been acquired. Lines, rectangles, circles, and freehand shapes can be drawn on the image. Text can be entered to annotate marked locations. A measurement mode allows the user to determine the distance between points of interest.

The features in the red, green, and blue highlighted regions of the image above can be used to display information about both live and captured images.

ThorCam also features a tally counter that allows the user to mark points of interest in the image and tally the number of points marked (see Figure 2). A crosshair target that is locked to the center of the image can be enabled to provide a point of reference.

# **Third-Party Applications and Support**

ThorCam is bundled with support for third-party software packages such as LabVIEW, MATLAB, and .NET. Both 32- and 64-bit versions of LabVIEW and MATLAB are supported. A full-featured and well-documented API, included with our cameras, makes it convenient to develop fully customized applications in an efficient manner, while also providing the ability to migrate through our product line without having to rewrite an application.

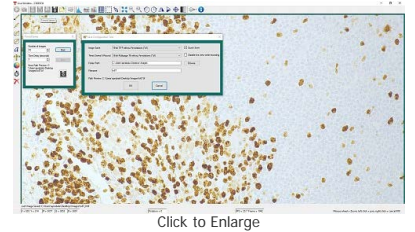

**Figure 1:** A timed series of 10 images taken at 1 second intervals is saved as a multipage TIFF.

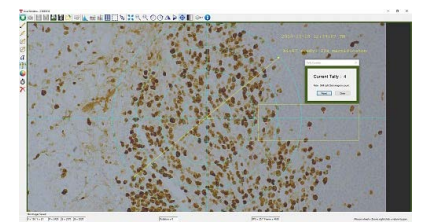

[Click to Enlarge](https://www.thorlabs.com/images/tabimages/Thorcam_Color_A13-1000.jpg) **Figure 2:** A screenshot of the ThorCam software showing some of the analysis and annotation features. The Tally function was used to mark four locations in the image. A blue crosshair target is enabled and locked to the center of the image to provide a point of reference.

# <span id="page-5-0"></span>**Performance Considerations**

Please note that sy[stem performance limitations can lead to "dropped frames" when image sequences are saved to the disk. The ability of the host sys](https://www.thorlabs.com/images/tabimages/Thorcam_Color_A14-780.jpg)[tem t](https://www.thorlabs.com/images/tabimages/Thorcam_Color_A16-784.jpg)o keep up with the camera's output data stream is dependent on multiple aspects of the host system. Note that the use of a USB hub may impact performance. A dedicated connection to the PC is preferred. USB 2.0 connections are not supported.

First, it is important to distinguish between the frame rate of the camera and the ability of the host computer to keep up with the task of displaying images or streaming to the disk without dropping frames. The frame rate of the camera is a function of exposure and readout (e.g. clock, ROI) parameters. Based on the acquisition parameters chosen by the user, the camera timing emulates a digital counter that will generate a certain number of frames per second. When displaying images, this data is handled by the graphics system of the computer; when saving images and movies, this data is streamed to disk. If the hard drive is not fast enough, this will result in dropped frames.

One solution to this problem is to ensure that a solid state drive (SSD) is used. This usually resolves the issue if the other specifications of the PC are sufficient. Note that the write speed of the SSD must be sufficient to handle the data throughput.

Larger format images at higher frame rates sometimes require additional speed. In these cases users can consider implementing a RAID0 configuration using multiple SSDs or setting up a RAM drive. While the latter option limits the storage space to the RAM on the PC, this is the fastest option available. [ImDisk](http://www.ltr-data.se/opencode.html/#ImDisk) is one example of a free RAM disk software package. It is important to note that RAM drives use volatile memory. Hence it is critical to ensure that the data is moved from the RAM drive to a physical hard drive before restarting or shutting down the computer to avoid data loss.

# [Hide Shipping List](javascript:;)

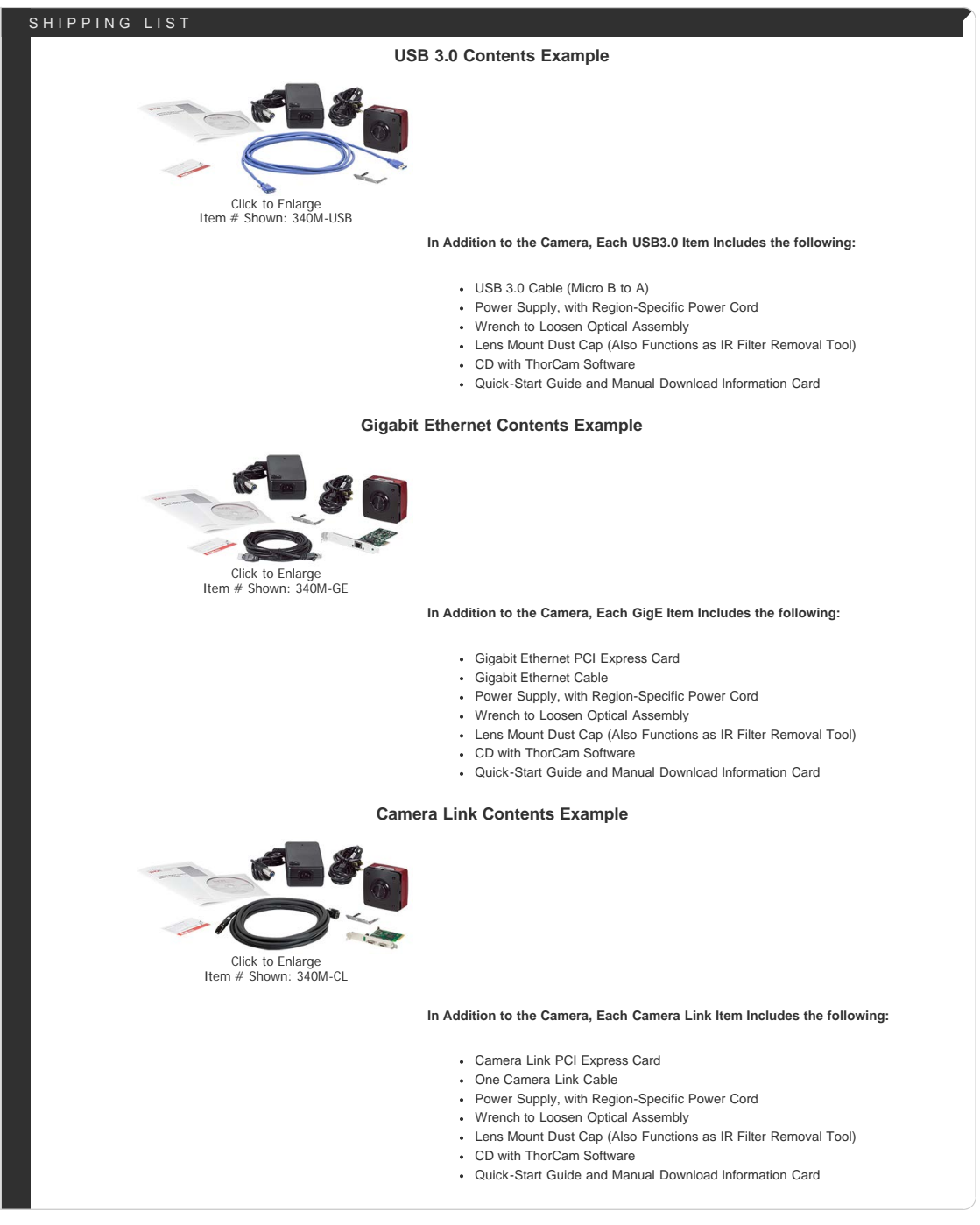

# [Hide Interface](javascript:;)

#### INTERFACE

Thorlabs offers three interface options across our scientific camera product line: USB 3.0, Gigabit Ethernet (GigE), and Camera Link. Once other camera decisions, such as field of view and frame rates, have been made, for many of our camera types it is necessary to

**Recommended System Requirements**

Operating

choose one of these interfaces. It is important to confirm that the computer system meets or exceeds the recommended requirements listed to the right; otherwise, dropped frames may result, particularly when streaming camera images directly to storage media.

#### **Definitions**

- **Camera Frame Rate:** The number of images per second generated by the camera. It is a function of camera model and user-selected settings.
- **Effective Frame Rate:** The number of images per second received by the host computer's camera software. This depends on the limits of the selected interface hardware (chipset), CPU performance, and other devices and software competing for the host computer resources.
- **Maximum Bandwidth:** The maximum rate (in bits/second or bytes/second) at which data can be reliably transferred over the interface from the camera to the host PC. The maximum bandwidth is a specified performance benchmark of the interface, under the assumption that the host PC is capable of receiving and handling data at that rate. An interface with a higher maximum bandwidth will typically support higher camera frame rates, but the choice of interface does not by itself increase the frame rate of the camera.

# **USB 3.0**

USB 3.0 is a standard interface available on most new PCs, which means that typically no additional hardware is required, and therefore these cameras are not sold with any computer hardware. For users with PCs that do not have a USB 3.0 port, a PCIe card is sold separately below. USB 3.0 supports a speed up to 320 MB/s and cable lengths up to 3 m. Support for multiple cameras is possible using multiple USB 3.0 ports on the PC or a USB 3.0 hub.

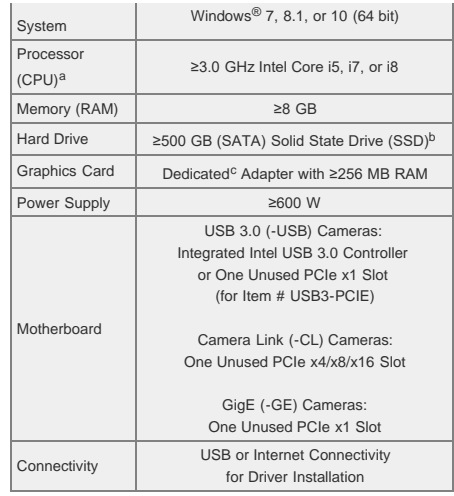

• Intel Core i3 processors and mobile versions of Intel processors may not satisfy the requirements.

- We recommend a solid state drive (SSD) for reliable streaming to disk during image sequence storage.
- On-board/integrated graphics solutions present on Intel Core i5 and i7 processors are also acceptable.

#### **Gigabit Ethernet**

GigE is ideal for situations requiring longer cable lengths, as well as for systems that require using multiple cameras with one computer. GigE supports a speed up to 100 MB/s and cable lengths up to 100 m. It also uses fairly inexpensive cables, but does require the use of a computer with a GigE card installed. Support for multiple cameras is easily achieved using a Gigabit Ethernet switch. However, the GigE card supplied with the camera is recognized as a public connection to the network; institutions with strict policies only allow registered devices and trusted connections. For any questions regarding using our GigE card at your institution, please contact your IT department.

#### **Camera Link**

Camera Link is ideal for applications requiring very high data transfer rates of up to 850 MB/s. However, the maximum cable length is 10 m. Camera Link requires the use of the supplied Camera Link card and cables for connecting to a computer. To operate our 4 and 8 megapixel cameras in quad-tap mode a second Camera Link connection is required.

#### **Scientific Camera Interface Summary**

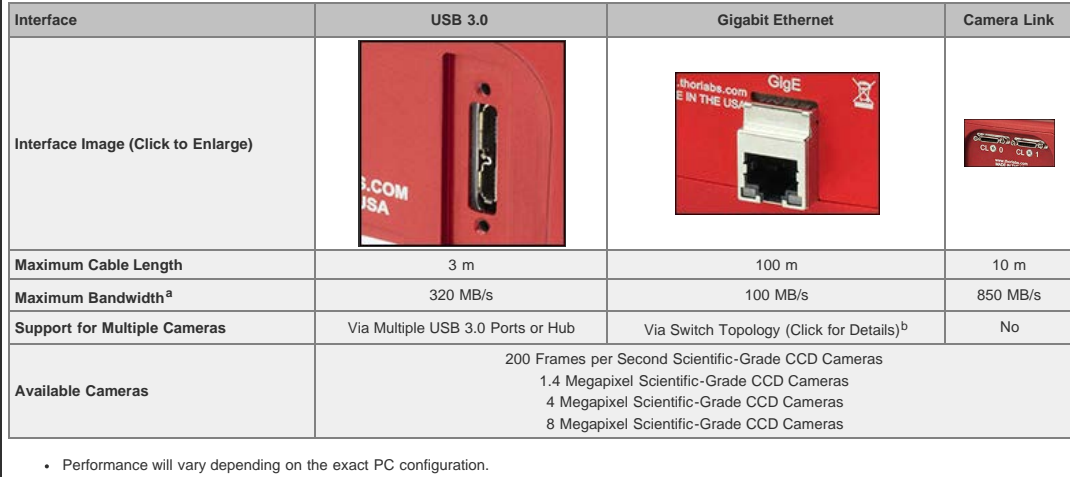

Up to 4 cameras have been tested in the GigE switch topology.

#### [Hide Triggering](javascript:;)

# TRIGGERING

#### **Triggered Camera Operation**

Our scientific cameras have three externally triggered operating modes: streaming overlapped exposure, asynchronous triggered acquisition, and bulb exposure driven by an externally generated trigger pulse. The trigger modes operate independently of the readout (e.g., 20 or 40 MHz; binning) settings as well as gain and offset. Figures 1 through 3 show the timing diagrams for these trigger modes, assuming an active low external TTL trigger.

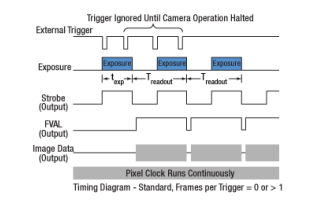

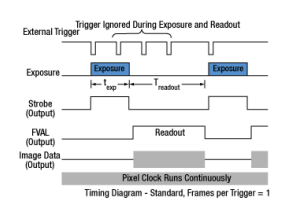

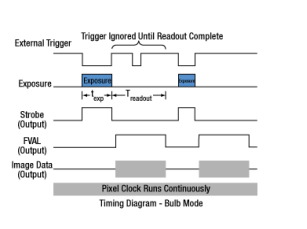

# [Click to Enlarge](https://www.thorlabs.com/images/tabimages/camera_Timing_d1-780.gif)

**Figure 1:** Streaming overlapped exposure mode. When the external trigger goes low, the exposure begins, and continues for the software-selected

exposure time, followed by the readout. This sequence then repeats at the set time interval. Subsequent external triggers are ignored until the camera operation is halted.

[Click to Enlarge](https://www.thorlabs.com/images/tabimages/Camera_timing_D2-780.gif) **Figure 2:** Asynchronous triggered acquisition mode. When the external trigger signal goes low, an exposure begins for the preset time, and then the exposure is read out of the camera. During the<br>readout time, the external trigger is ignored. Once readout time, the external trigger is ignored. Once a single readout is complete, the camera will begin the next exposure only when the external trigger signal goes low.

[Click to Enlarge](https://www.thorlabs.com/images/tabimages/camera_timing_D3-780.gif) **Figure 3:** Bulb exposure mode. The exposure begins when the external trigger signal goes low and ends when the external trigger signal goes high. Trigger signals during camera readout are ignored.

External triggering enables these cameras to be easily integrated into systems that require the camera to be synchronized to external events. The Strobe Output goes high to indicate exposure; the strobe signal may be used in designing a system to synchronize external devices to the camera exposure. External triggering requires a connection to the auxiliary port of the camera. We offer the 8050-CAB1 auxiliary cable as an optional accessory. Two options are provided to "break out" individual signals. The TSI-IOBOB provides SMA connectors for each individual signal. Alternately, the TSI-IOBOB2 also provides the SMA connectors with the added functionality of a shield for Arduino boards that allows control of other peripheral equipment. More details on these three optional accessories are provided below.

Trigger settings are adjusted using the ThorCam software. Figure 4 shows the Camera Settings window, with the trigger settings highlighted with red and blue squares. Settings can be adjusted as follows:

- **"HW Trigger" (Red Highlight) Set to "None":** The camera will simply acquire the number of frames in the "Frames per Trigger" box when the capture button is pressed in ThorCam.
- **"HW Trigger" Set to "Standard":** There are Two Possible Scenarios:
	- **"Frames per Trigger" (Blue Highlight) Set to Zero or >1:** The camera will operate in streaming overlaped exposure mode (Figure 1).
	- **"Frames per Trigger" Set to 1:** Then the camera will operate in asynchronous triggered acquisition mode (Figure 2).
- **"HW Trigger" Set to "Bulb (PDX) Mode":** The camera will operate in bulb exposure mode, also known as Pulse Driven Exposure (PDX) mode
- (Figure 3).

In addition, the polarity of the trigger can be set to "On High" (exposure begins on the rising edge) or "On Low" (exposure begins on the falling edge) in the "HW Trigger Polarity" box (highlighted in red in Figure 4).

#### **Example Camera Triggering Configuration using Scientific Camera Accessories**

As an example of how camera triggering can be integrated into system control is shown in Figure 5. In the schematic, the camera is connected to the TSI-IOBOB2 break-out board / shield for Arduino using a 8050-CAB1 cable. The pins on the shield can be used to deliver signals to simultaneously control other peripheral devices, such as light sources, shutters, or motion control devices. Once the control program is written to the Arduino board, the USB connection to the host PC can be removed, allowing for a stand-alone system control platform; alternately, the USB connection can be left in place to allow for two-way communication between the Arduino and the PC. Configuring the external trigger mode is done using ThorCam as described above.

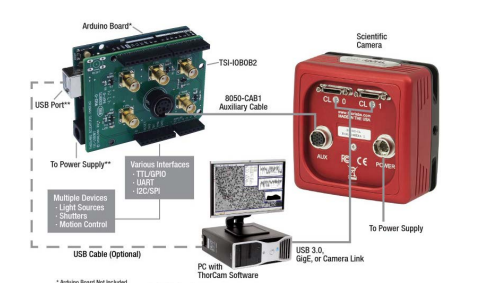

**Figure 5:** A schematic showing a system using the TSI-IOBOB2 to facilitate system integration and control.

Non-Co<br>CCD Ca

Compact<br>Scientific Camera

[Click to Enlarge](https://www.thorlabs.com/images/TabImages/Camera_Housings_A3-780.jpg) Camera Housings of Our Compact Scientifc and Scientific CCD Cameras

Two-Stage Cooled<br>CCD Camera

# [Hide Selection Guide](javascript:;)

# SELECTION GUIDE

# **Features**

- Versions Available:
	- sCMOS: Quantalux® 2.1 MP Monochrome Sensor
	- CMOS: Kiralux™ 2.3 MP, 5 MP, and 8.9 MP Monochrome, Color, or
	- Polarization-Sensitive Sensors CCD: Fast Frame Rate VGA, 1.4 MP, 4 MP, and 8 MP Monochrome or Color Sensors
		- 8 MP Monochrome CCD Model with Sensor Face Plate Removed
- High Quantum Efficiency
- Low Read Noise
- Software-Selectable Pixel Clock Speed
- Region-of-Interest (ROI) and Binning Modes
- 32- and 64-Bit Windows® 7 or 10 Support
- Asynchronous, Triggered, and Bulb Exposure Modes
- SDK and Programming Interfaces Provide Support for:
	- - C, C++, C#, Python, and Visual Basic .NET APIs LabVIEW, MATLAB, and µManager Third-Party Software

Our scientific cameras utilize high quantum efficiency, low noise sensors, which make them ideal for multispectral imaging, fluorescence microscopy, and other high-performance imaging techniques. Our Compact Scientific Cameras, including the Quantalux® sCMOS camera, are housed in compact, passively cooled housings. Our Scientific CCD cameras are available with TE-cooled and non-cooled housings. See below for more details on the camera packages offered.

\*Only intensity images can be taken when controlling the Kiralux™ Polarization-Sensitive Compact Scientific Camera using µManager; the ThorCam software is required to produce images with polarization information.

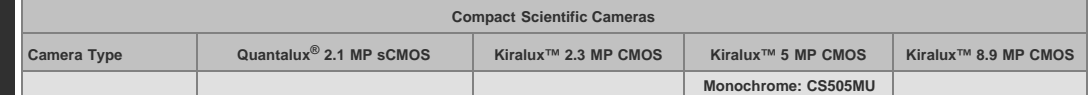

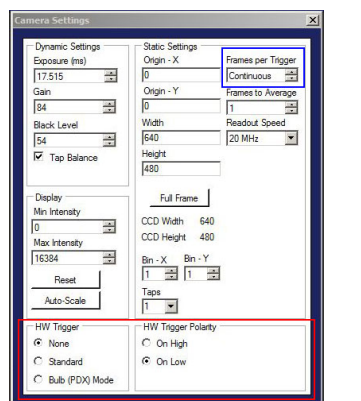

**Figure 4:** The ThorCam Camera Settings window. The red and blue highlighted regions indicate the trigger settings as described in the text.

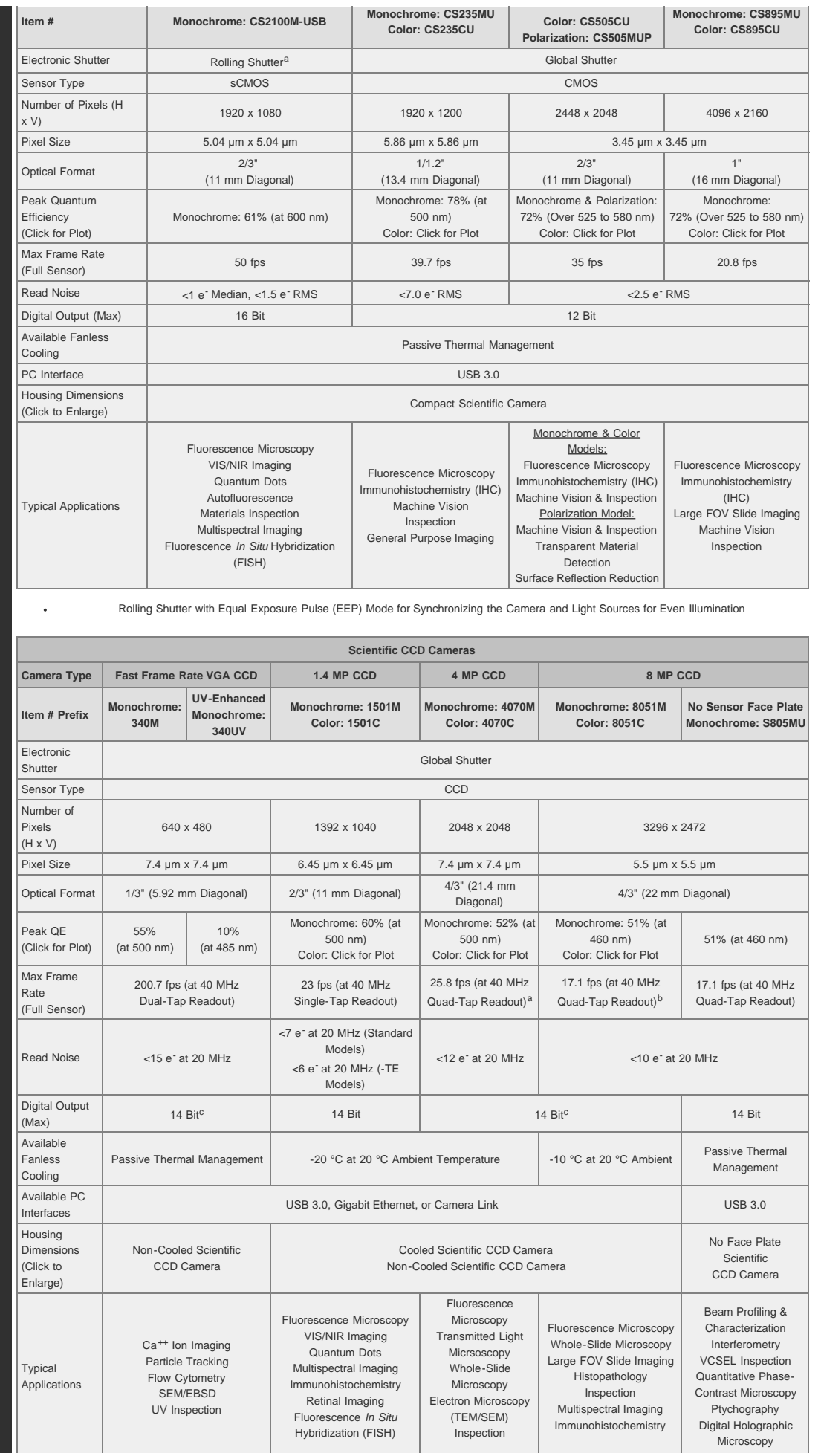

Limited to 13 fps at 40 MHz dual-tap readout for Gigabit Ethernet cameras; quad-tap readout is unavailable for Gigabit Ethernet cameras. Limited to 8.5 fps at 40 MHz dual-tap readout for Gigabit Ethernet cameras; quad-tap readout is unavailable for Gigabit Ethernet cameras. Gigabit Ethernet cameras operating in dual-tap readout mode are limited to 12-bit digital output.

# [Hide Fast Frame Rate Scientific CCD Cameras](javascript:;)

# **Fast Frame Rate Scientific CCD Cameras**

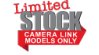

The Camera Link versions of these cameras (Item #s 340M-CL and 340UV-CL) will be retired without replacement when stock is depleted. If you require either of these parts for line production,

please contact our [OEM Team.](mailto:OEMProjects@thorlabs.com)

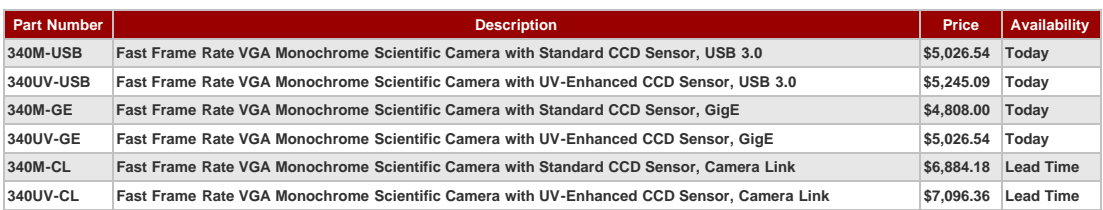

# **[Hide Scientific Camera Optional Accessories](javascript:;)**

#### **Scientific Camera Optional Accessories**

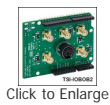

**SOFTEN** 

These optional accessories allow for easy use of the auxiliary port of our scientific CCD, CMOS, and Quantalux™ sCMOS cameras. These items should be considered when it is necessary to externally trigger the camera, to monitor camera performance with an oscilloscope, or for simultaneous control of the camera with other instruments.

For our USB 3.0 cameras, we also offer a PCIe USB 3.0 card and extra cables for facilitating the connection to the computer.

#### **Auxiliary I/O Cable (8050-CAB1)**

[Click to Enlarge](https://www.thorlabs.com/images/tabimages/USB_3_Accessories_A1_600.jpg) The 8050-CAB1 is a 10' (3 m) long cable that mates with the auxiliary connector on our scientific cameras\* and provides the ability to externally trigger the camera as well as

monitor status output signals. One end of the cable features a male 12-pin connector for connecting to the camera, while the other end has a male 6-pin Mini Din connector for connecting to external devices. This cable is ideal for use with our interconnect break-out boards described below. For information on the pin layout, please see the *Pin Diagrams* tab above.

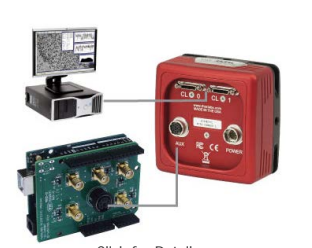

[Click for Details](https://www.thorlabs.com/images/tabimages/TSI-IOBOB2_D1_780.jpg) A schematic showing a TSI-IOBOB2 connected to an Arduino in a custom camera system.

**Interconnect Break-Out Board (TSI-IOBOB)**

The TSI-IOBOB is designed to "break out" the 6-pin Mini Din connector found on our scientific camera auxiliary cables into five SMA connectors. The SMA connectors can then be connected using [SMA cables](https://www.thorlabs.com/newgrouppage9.cfm?objectgroup_id=2888) to other devices to provide a trigger input to the camera or to monitor camera performance. The pin configurations are listed on the *Pin Diagrams* tab above.

#### **Interconnect Break-Out Board / Shield for Arduino (TSI-IOBOB2)**

The TSI-IOBOB2 offers the same breakout functionality of the camera signals as the TSI-IOBOB. Additionally, it functions as a shield for Arduino, by placing the TSI-IOBOB2 shield on an Arduino board supporting the Arduino Uno Rev. 3 form factor. While the camera inputs and outputs are 5 V TTL, the TSI-IOBOB2 features bi-directional logic level converters to enable compatibility with Arduino boards operating on either 5 V or 3.3 V logic. Sample programs for controlling the scientific camera are available for download from our [software page,](https://www.thorlabs.com/software_pages/ViewSoftwarePage.cfm?Code=TSI-IOBOB2) and are also described in the manual (found by clicking on the red Docs icon below). For more information on Arduino, or for information on purchasing an Arduino board, please see [www.arduino.cc.](http://arduino.cc/)

The image to the right shows a schematic of a configuration with the TSI-IOBOB2 with an Arduino board integrated into a camera imaging system. The camera is connected to the break-out board using a 8050-CAB1 cable that must be purchased separately. The pins on the shield can be used to deliver signals to simultaneously control other peripheral devices, such as light sources, shutters, or motion control devices. Once the control program is written to the Arduino board, the USB connection to the host PC can be removed, allowing for a stand-alone system control platform; alternately, the USB connection can be left in place to allow for two-way communication between the Arduino and the PC. The compact size of 2.70" x 2.10" (68.6 mm x 53.3 mm) also aids in keeping systems based on the TSI-IOBOB2 compact.

#### **USB 3.0 Camera Accessories (USB3-MBA-118 and USB3-PCIE)**

We also offer a USB 3.0 A to Micro B cable for connecting our cameras to a PC (please note that one cable is included with each USB 3.0 camera). The cable measures 118" long and features screws on either side of the Micro B connector that mate with tapped holes on the camera for securing the USB cable to the camera housing.

A USB 3.0 PCIe card is also provided for computers that do not offer USB 3.0 connectors with an integrated Intel USB 3.0 controller. However, since most newer computers offer several USB 3.0 connections, a USB 3.0 PCIe card is not included with the purchase of a USB 3.0 camera. The card has two type A USB 3.0 ports.

\*The 8050-CAB1 is not compatible with our former-generation 1500M series cameras.

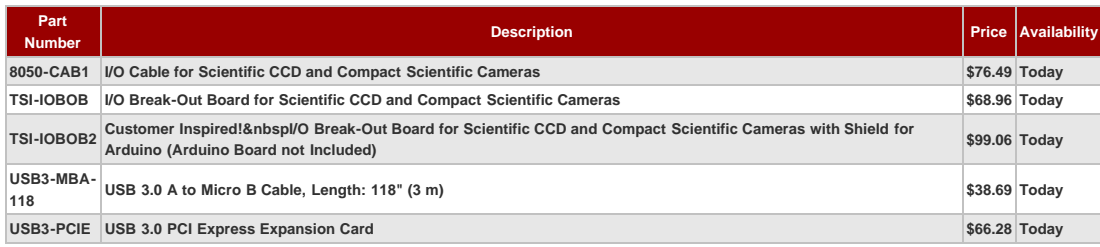

Visit the *Fast Frame Rate CCD Scientific Cameras for Microscopy* page for pricing and availability information: [https://www.thorlabs.com/newgrouppage9.cfm?objectgroup\\_id=7485](https://www.thorlabs.com/newgrouppage9.cfm?objectgroup_id=7485)

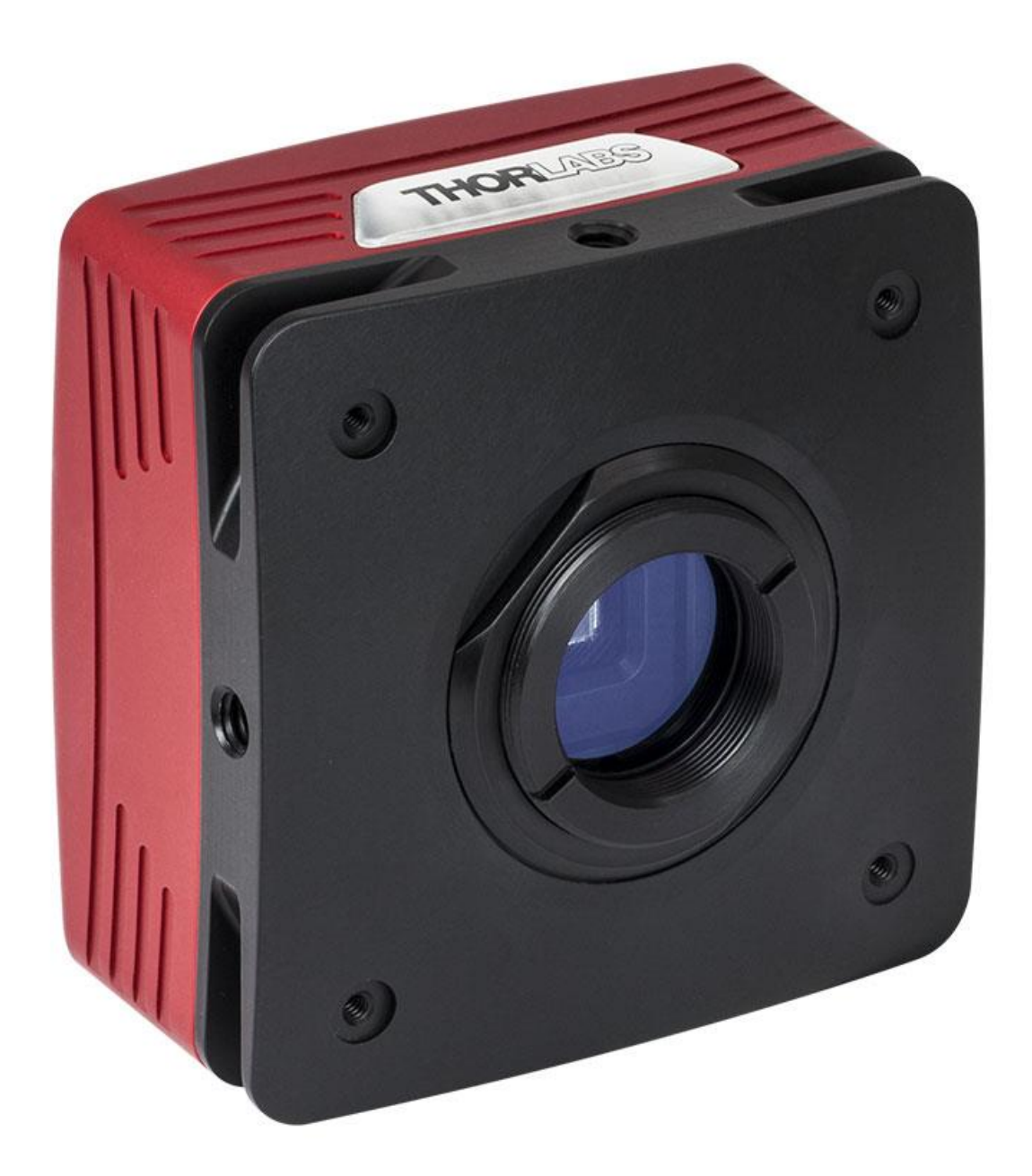